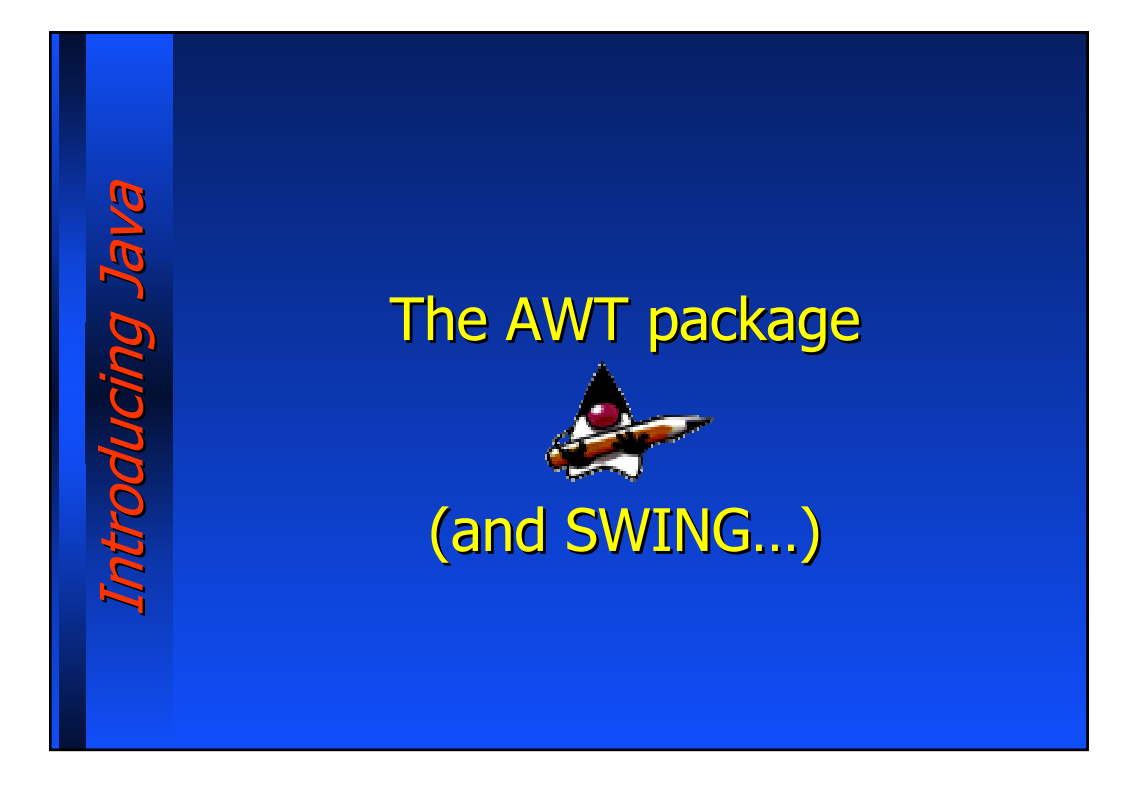

#### **Abstract Windowing Toolkit**

Java provides a package called "Abstract Windowing Toolkit (AWT)" aimed at: − developing User-Friendly graphical interfaces, built up using widget like buttons, element lists, areas for displaying objects and images,… − Handling the interaction between the end-user and the

Introducing Java Introducing Java

program, relaying on an event-based programming model

Every action performed by the user on the graphical interface generates an event, which must be handled by the program: if the user push that button, then this code must be executed...

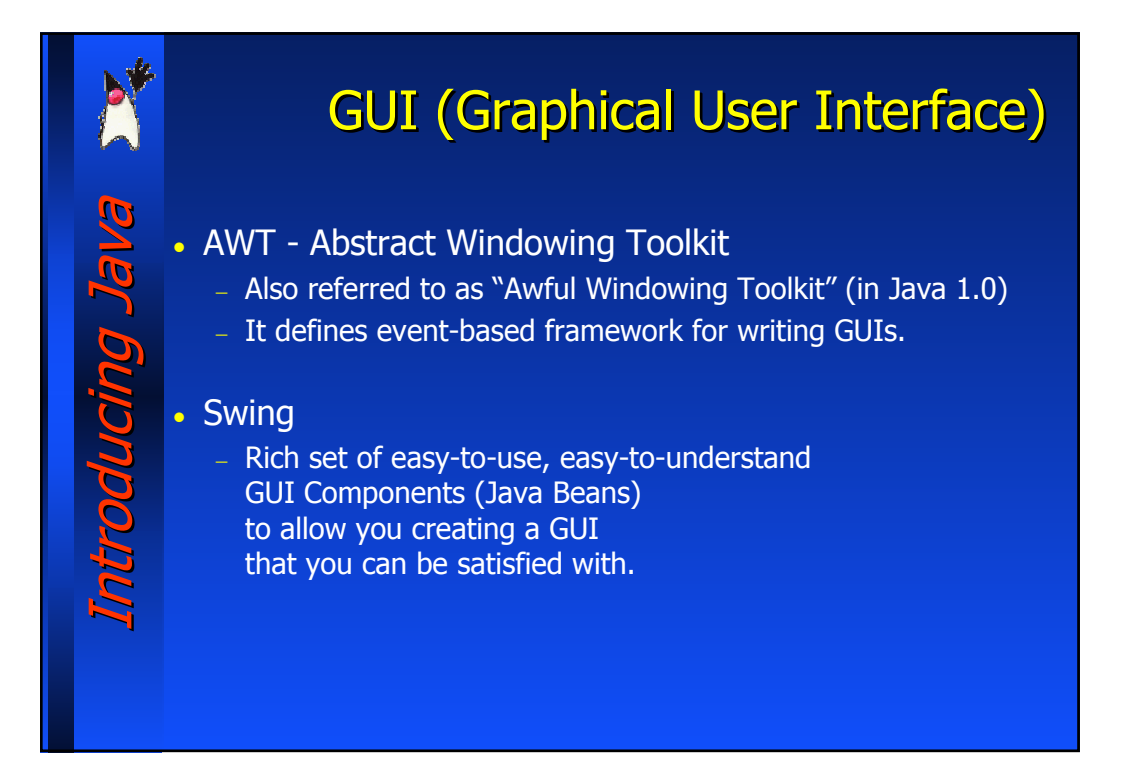

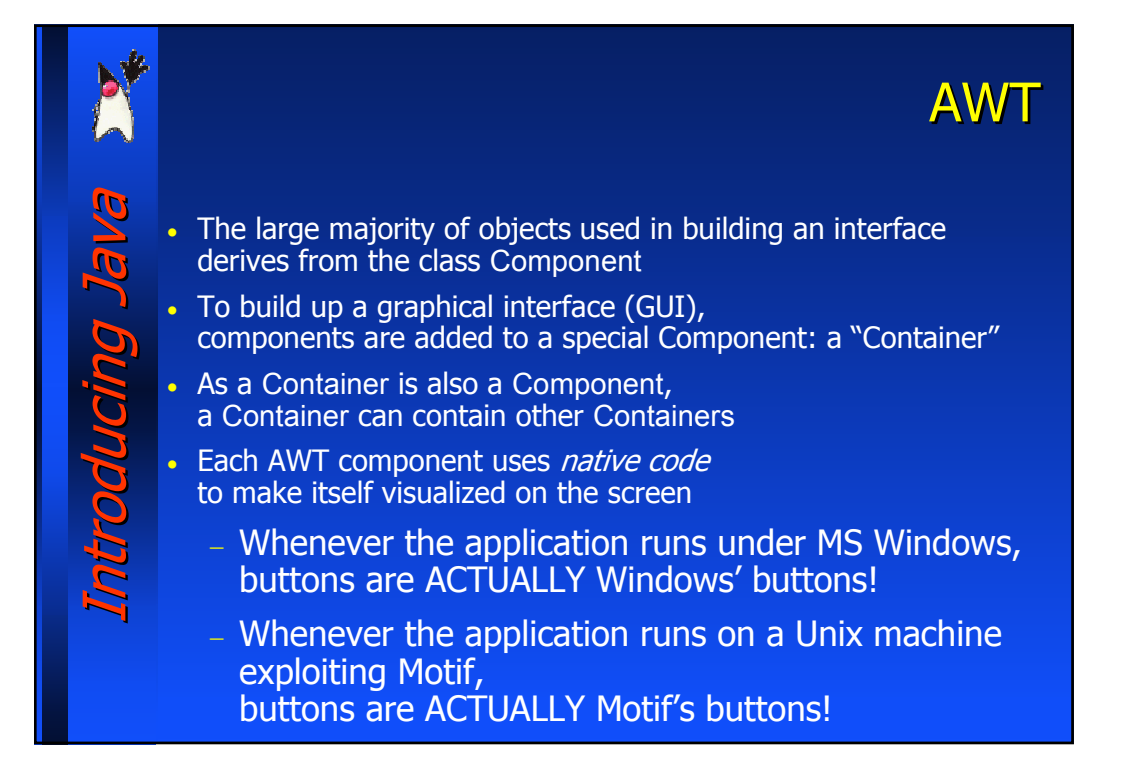

## Introducing Java Introducing Java Introducing Java

Whenever it is created either an application equipped with a GUI,

**Creating a GUI** 

- 1. The GUI is built up adding Components to the Container objects
- 2. The proper event handlers are coded, in order to react to the user's actions
- 3. The interface is displayed (automatically done for applets)
- As a GUI is displayed, the interpreter starts a new thread waiting for an event to be fired
- Whenever a button is pressed, the mouse is moved, etc., such a thread executes the proper code in the event handler which is associated to the current action.
- Because of the presence of such an auxiliary thread, the main() method can terminate just after the interface display.

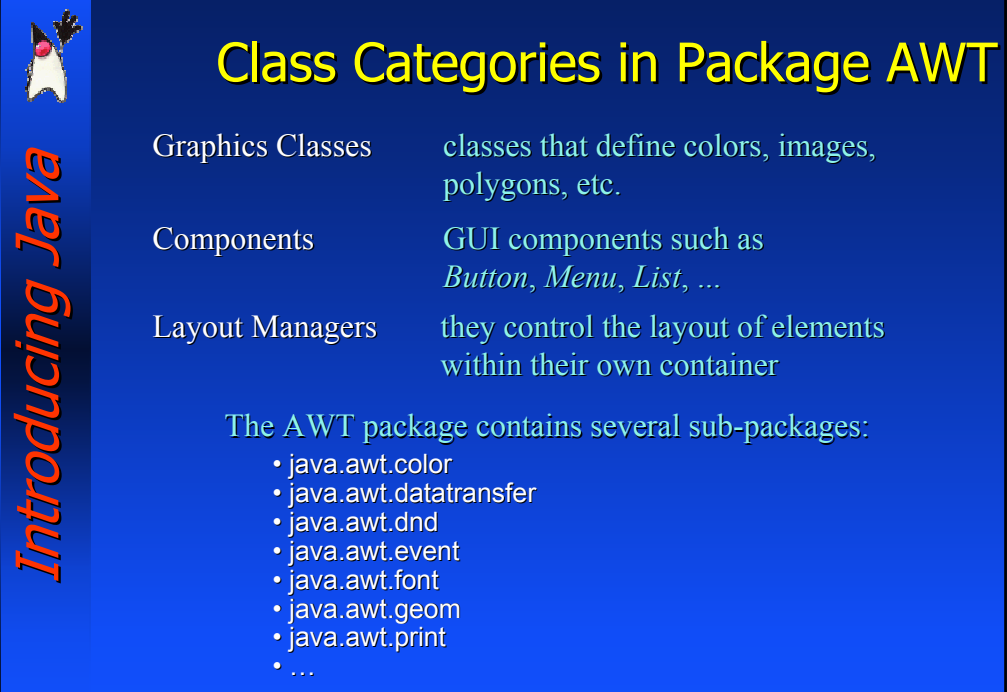

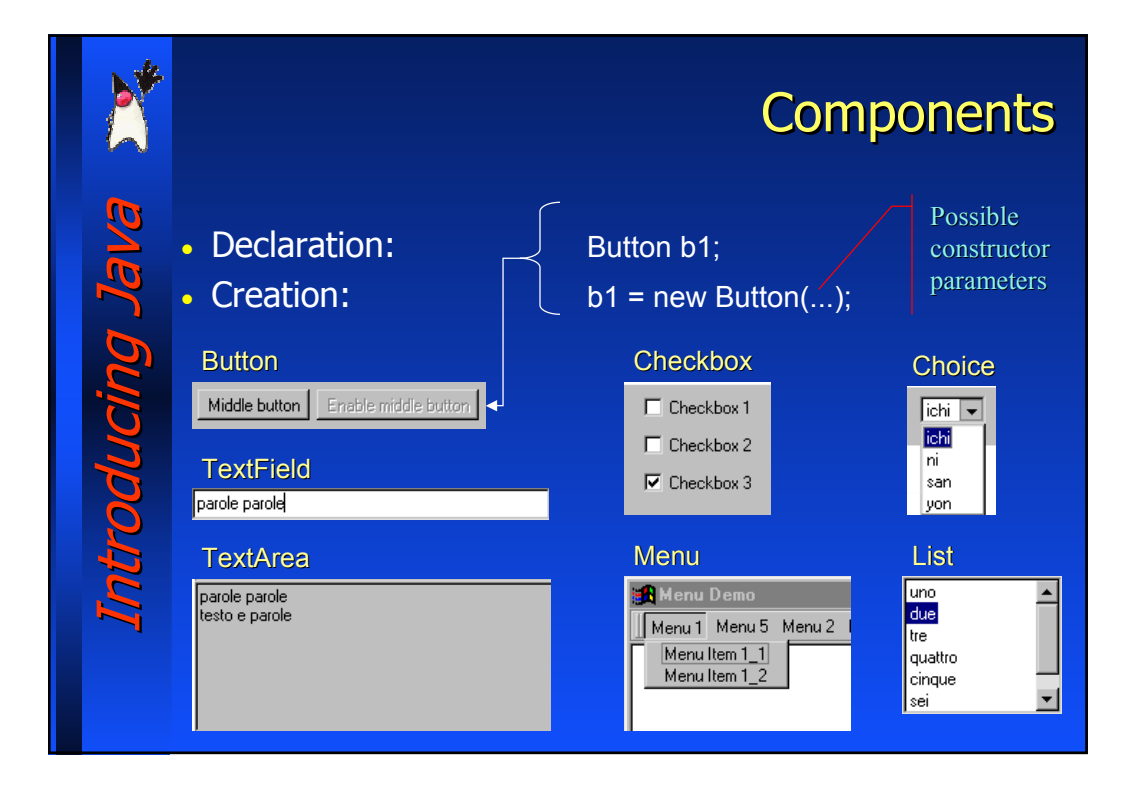

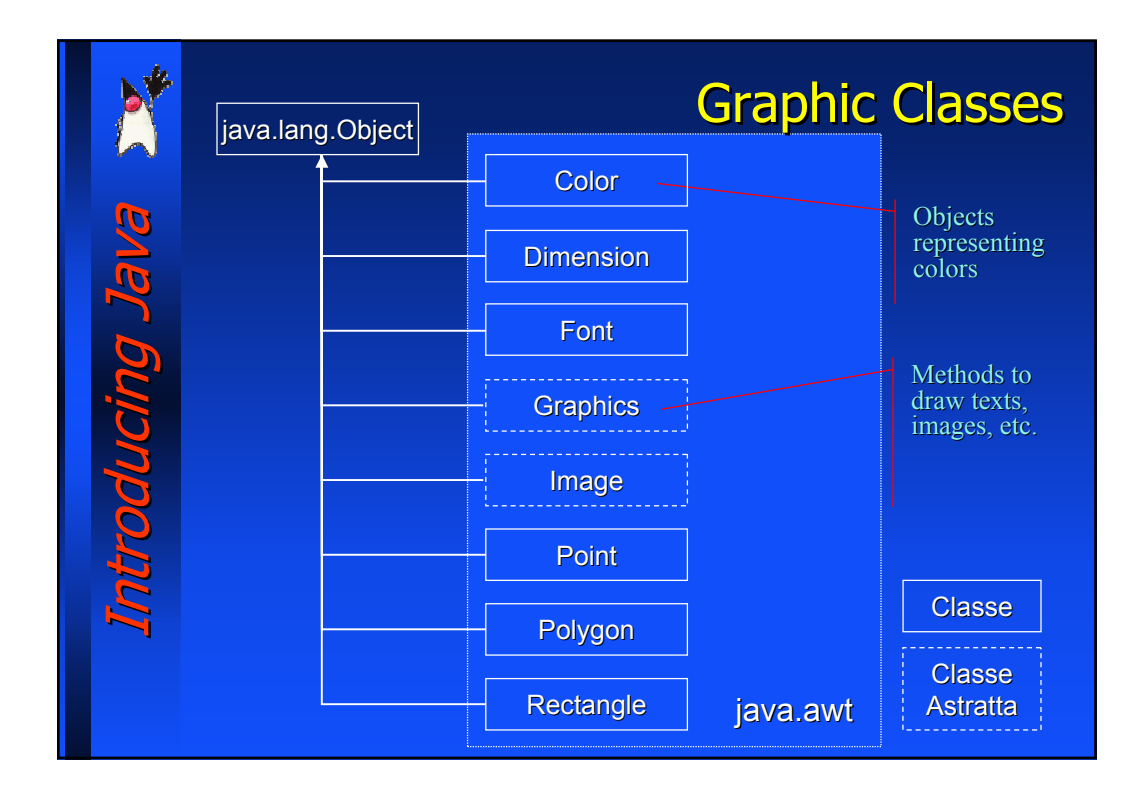

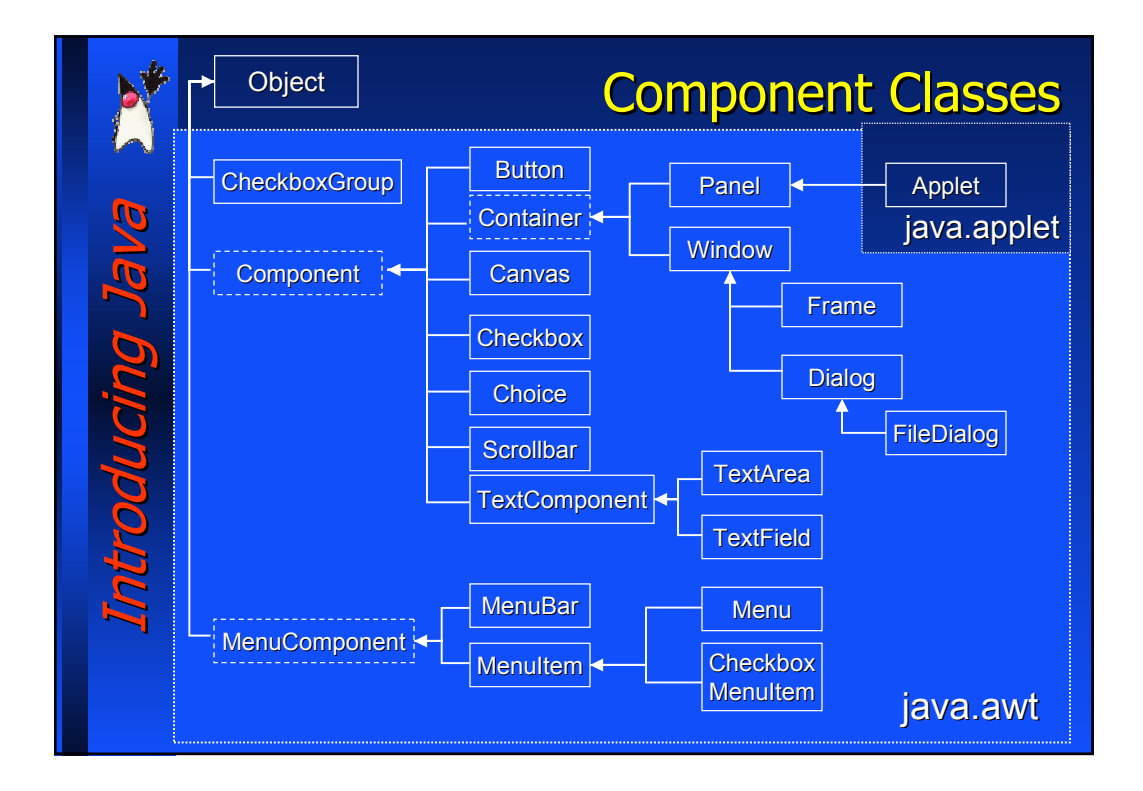

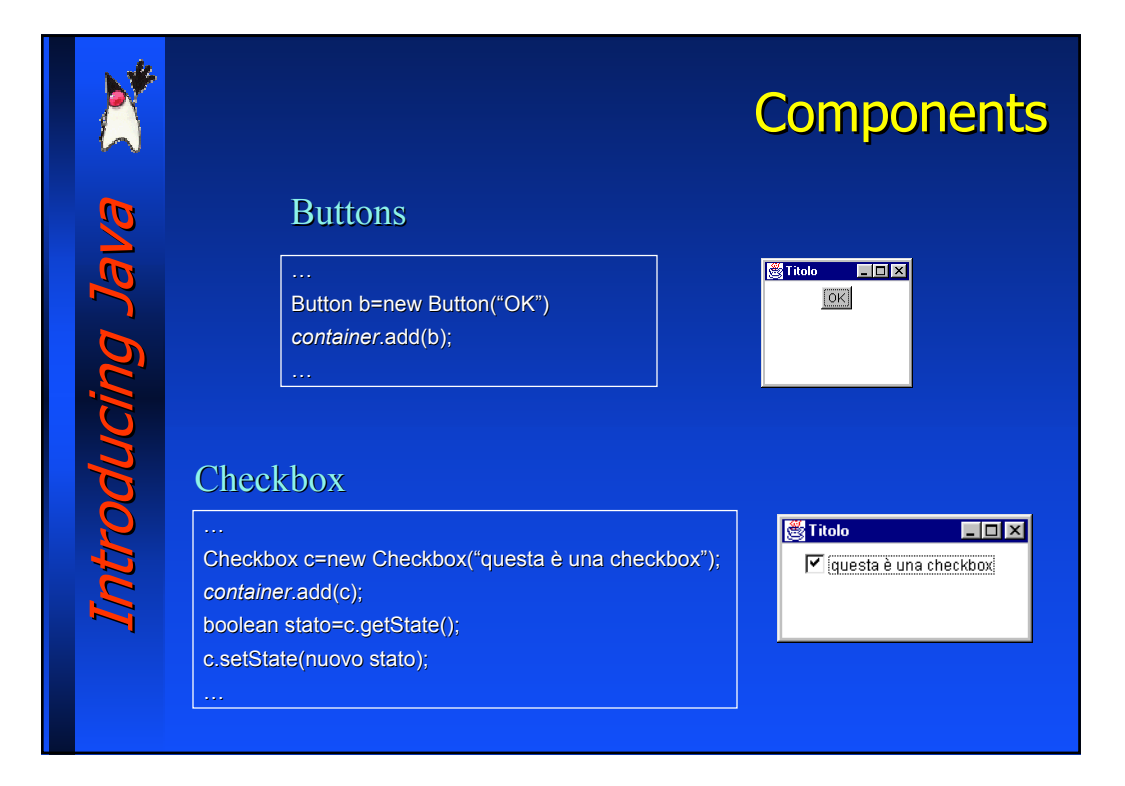

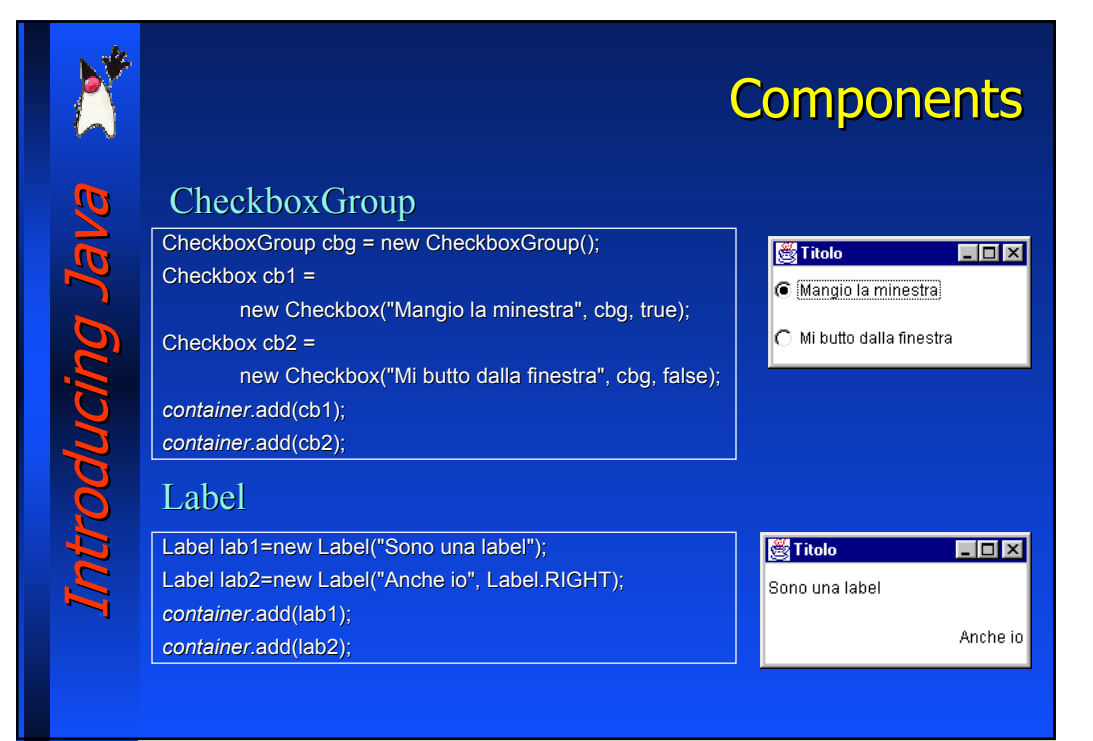

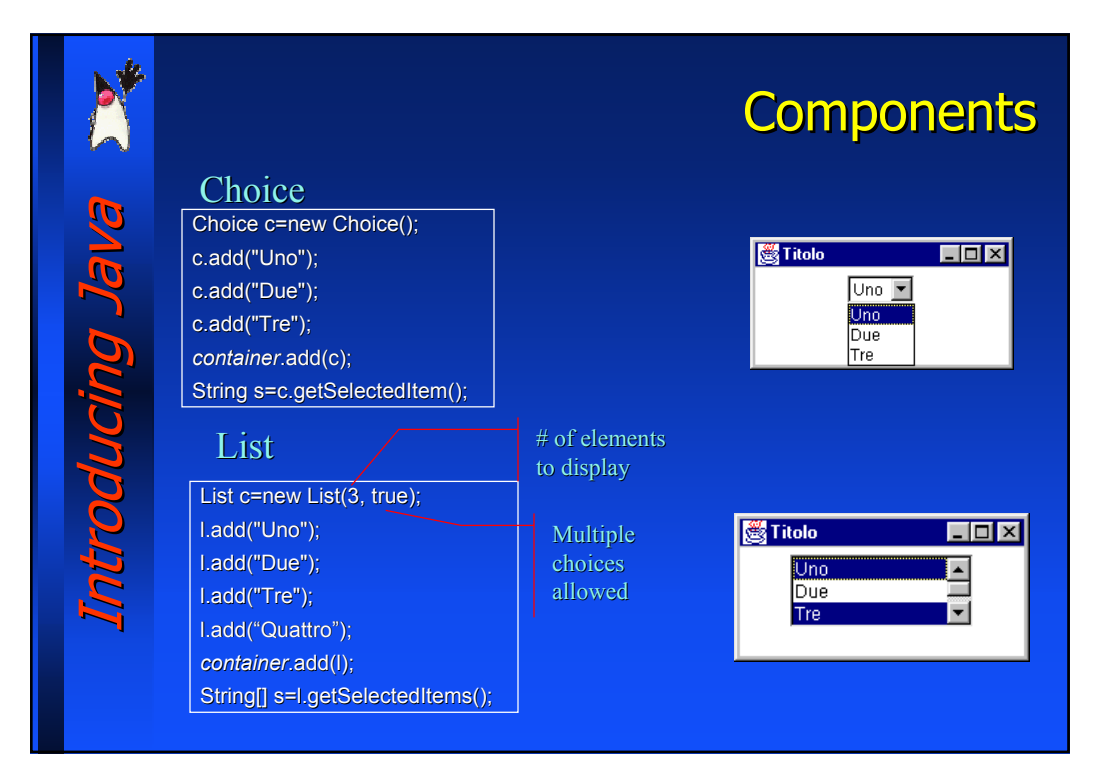

# Introducing Java Introducing Java ntroducing Ja

## **Components**

#### **TextField**

#### Single-line text

TextField t=new TextField("Stringa iniziale"); t.setEditable(true); String s=t.getText(); *container container*.add(t);

Other methods:

- void setText(String text)
- void setEchoChar(char c)
- void select(int start, int end)
- String getSelectedText()

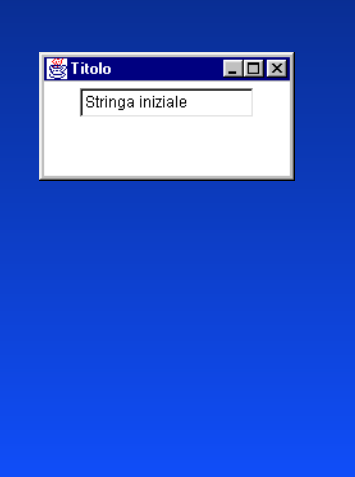

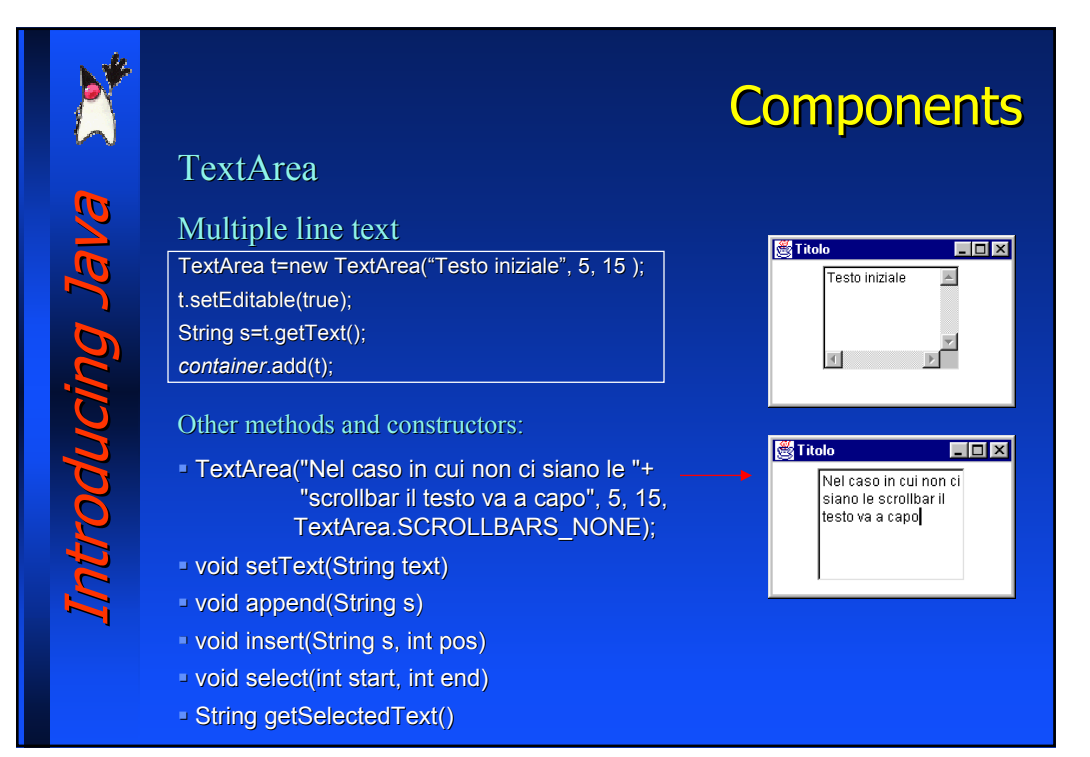

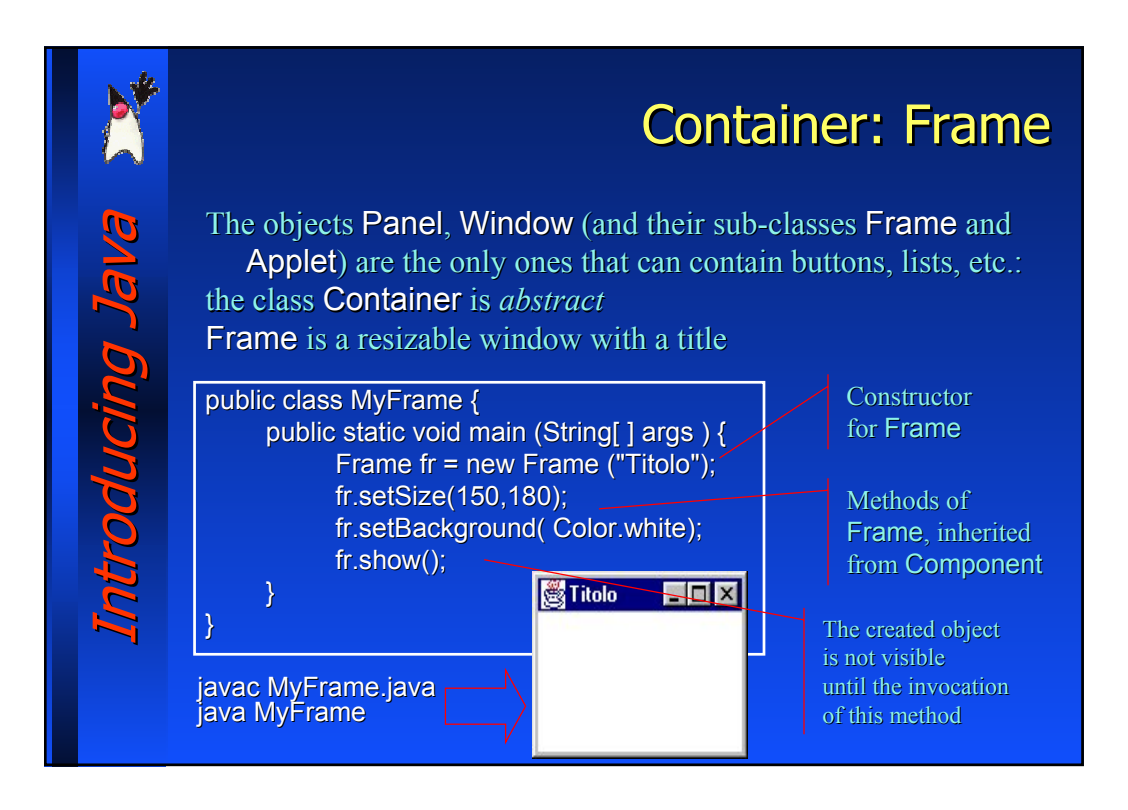

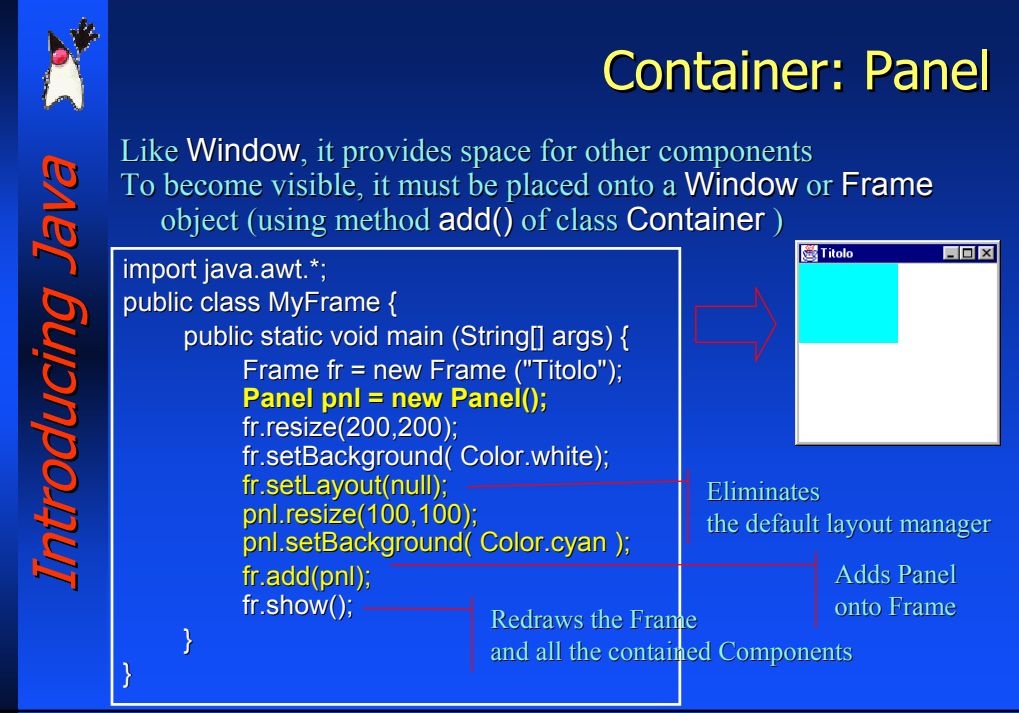

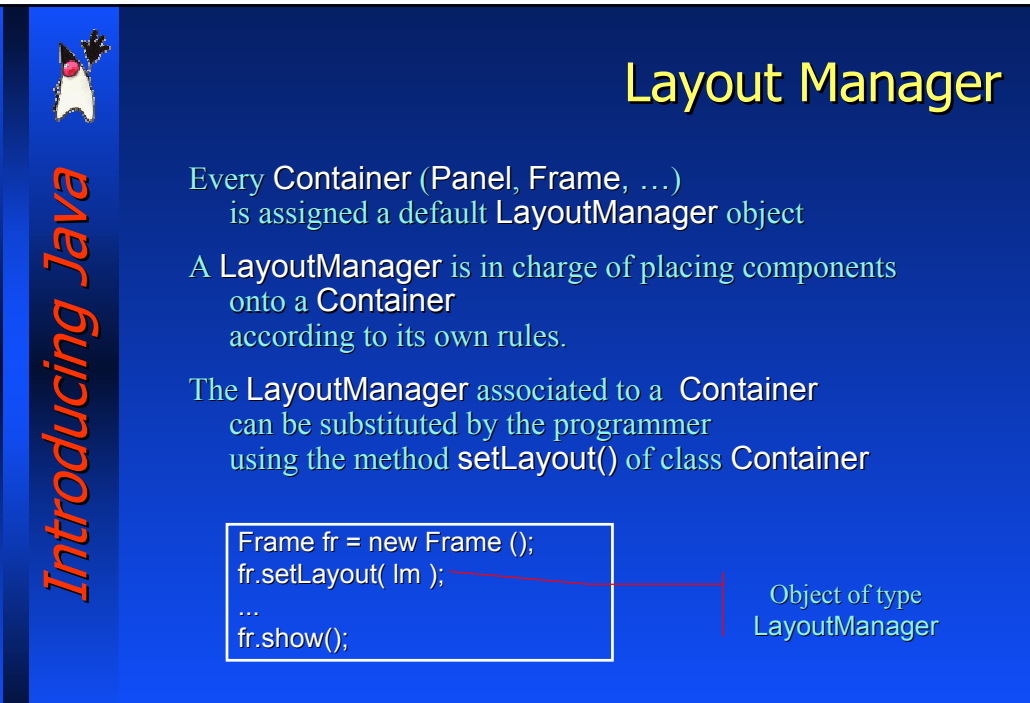

## **Layout Managers**

- **null** Each component has specific place and size.
- **FlowLayout** Components are added from left to right, top to bottom, by the order they are added to the container (components are sized according to preferred size)
- **GridLayout** Table-like order.

Introducing Java Introducing Java

**SARY DUIDING** 

- **BorderLayout** 5 regions subdivision.
- **GridbagLayout** The most robust and complicated one.
- **BoxLayout** Order by  $y$  or  $x$  axis

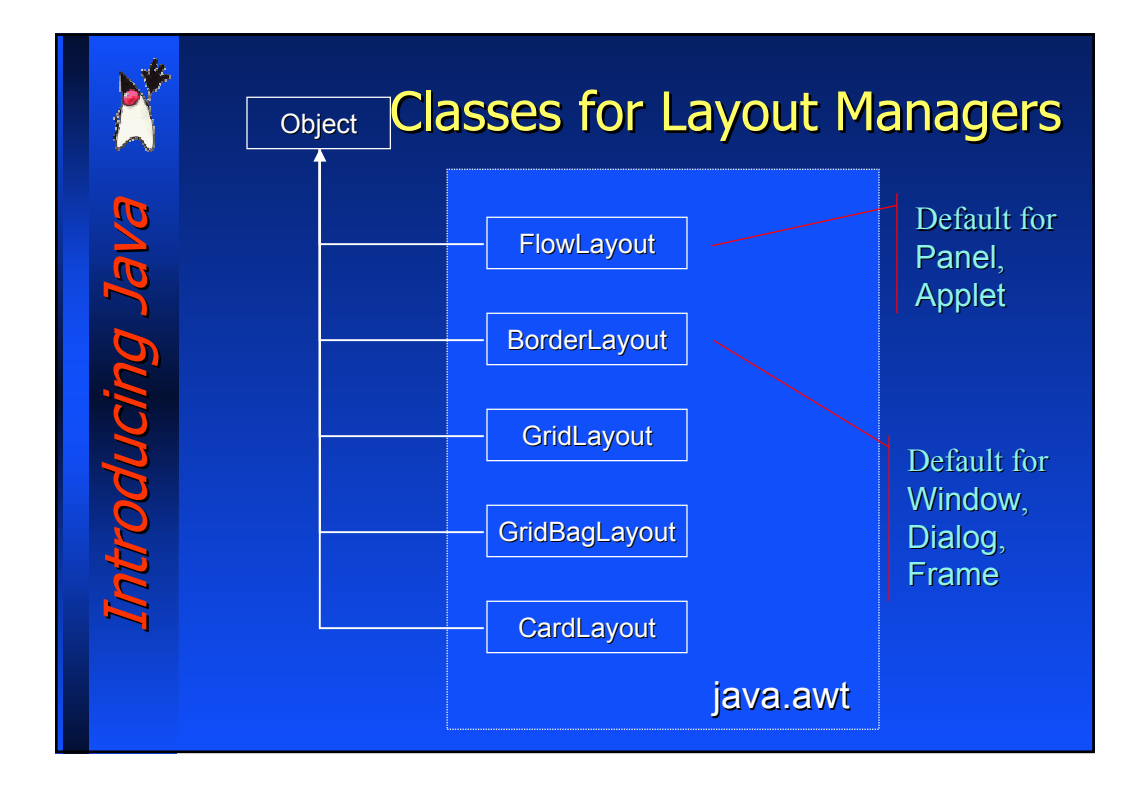

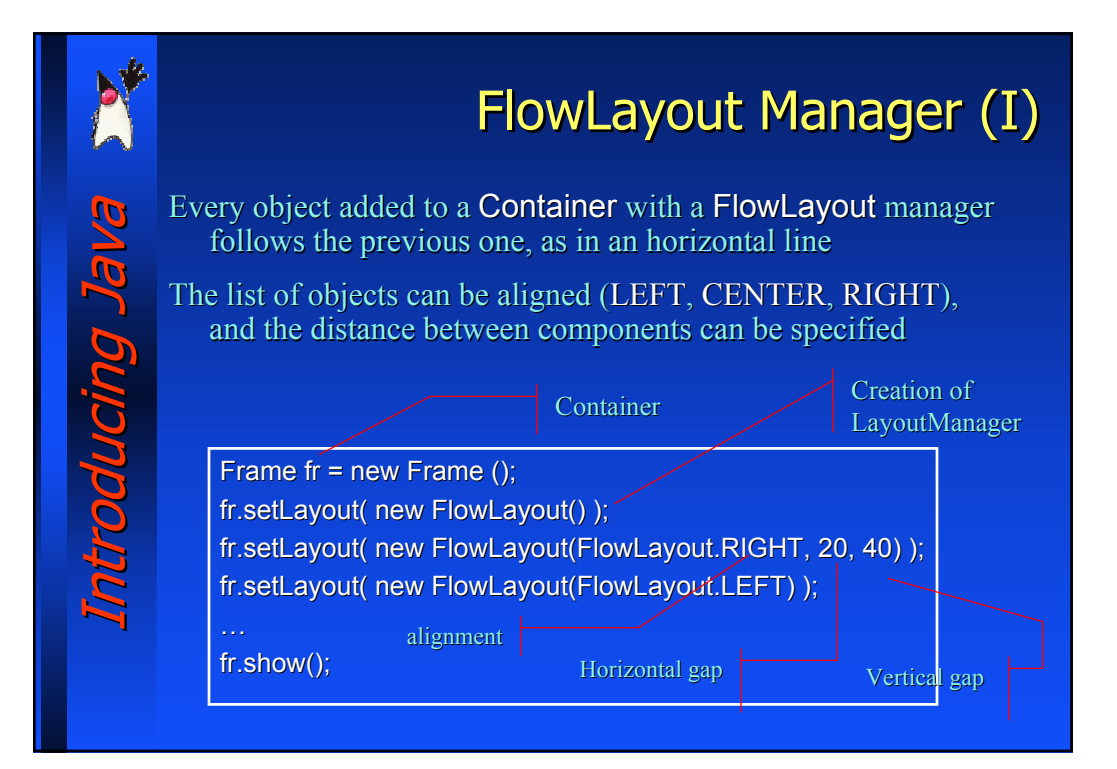

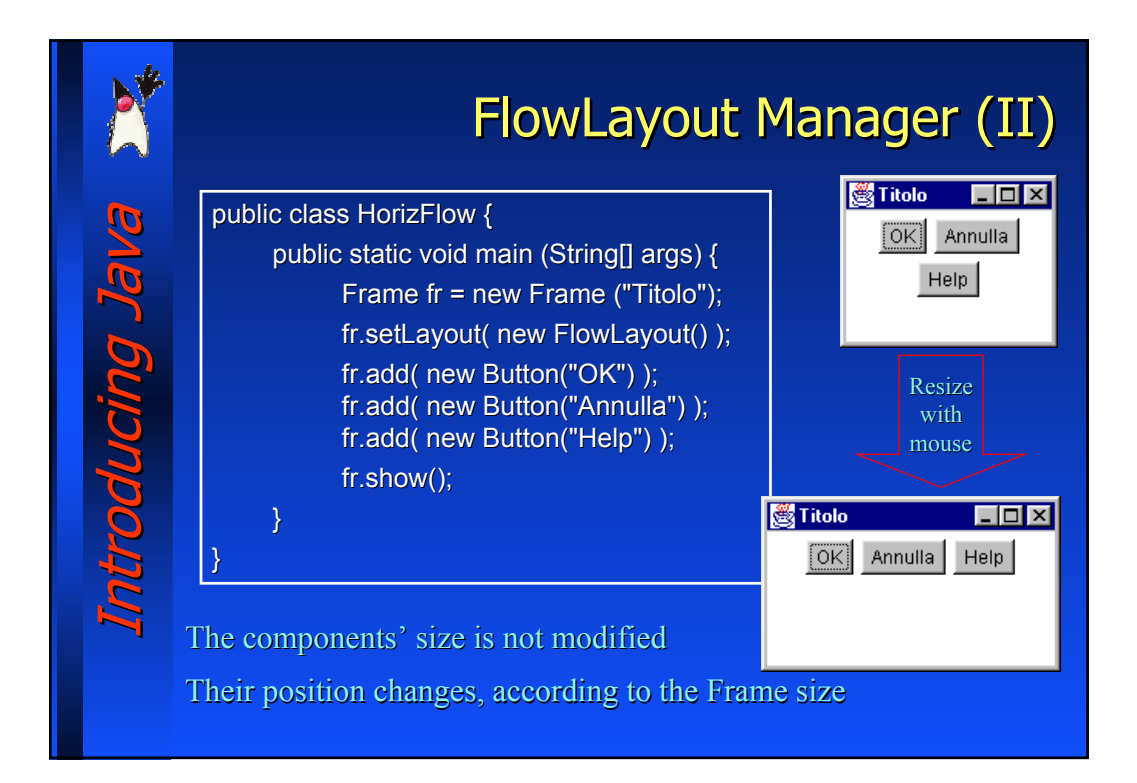

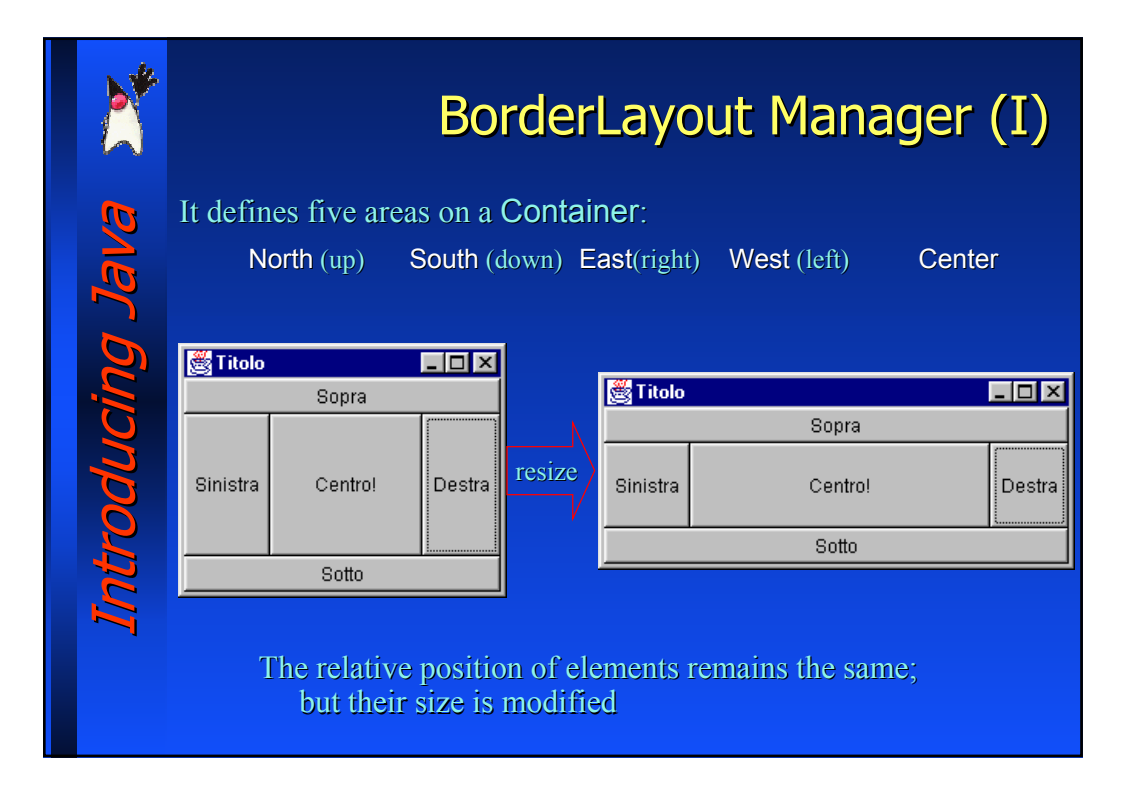

## Introducing Java Introducing Java Introducing Java

#### BorderLayout Manager (II) public class Test { public static void main (String[] args) { Frame  $fr = new$  Frame ("Titolo"); fr.add( "East", new Button("Destra") ); fr.add( "North", new Button("Sopra") ); fr.add( "West", new Button("Sinistra") ); fr.add( "South", new Button("Sotto") ); fr.add( "Center", new Button("Centro!") );  $fr.show()$ ; } Code for the window in the previous slide: The invocation fr.setLayout( new BorderLayout() );

is missing, as it is the default Layout Manager for Frame

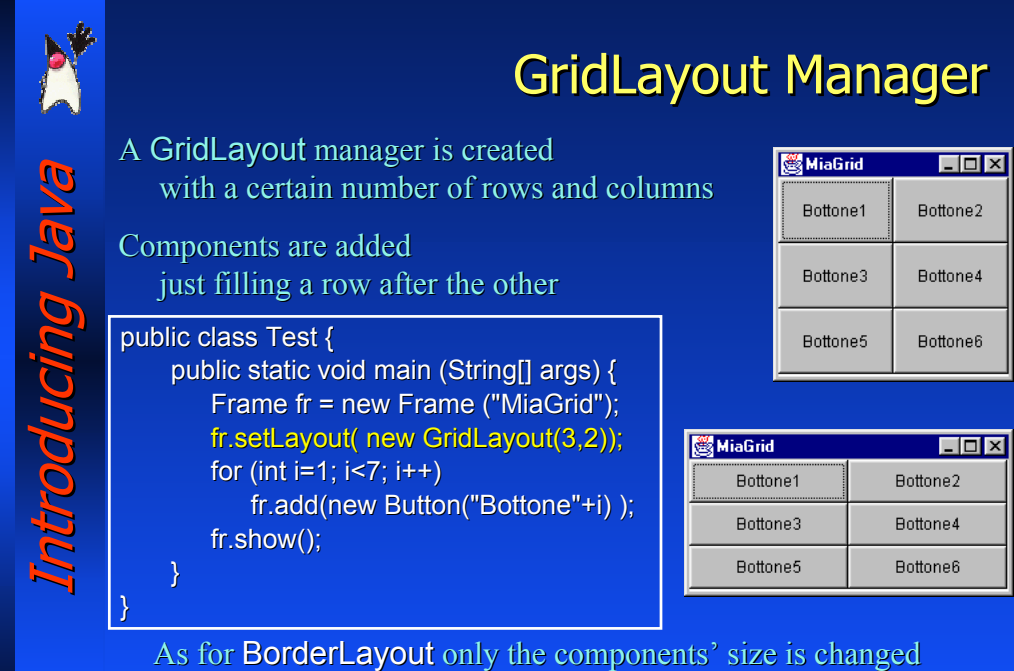

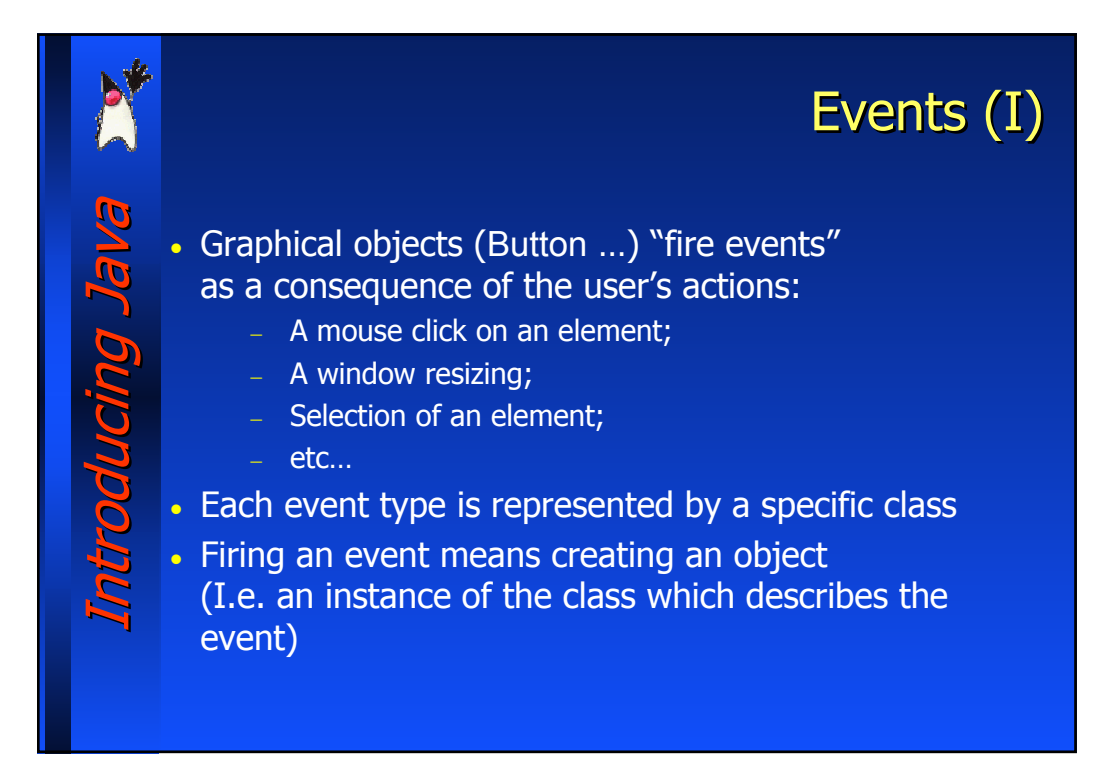

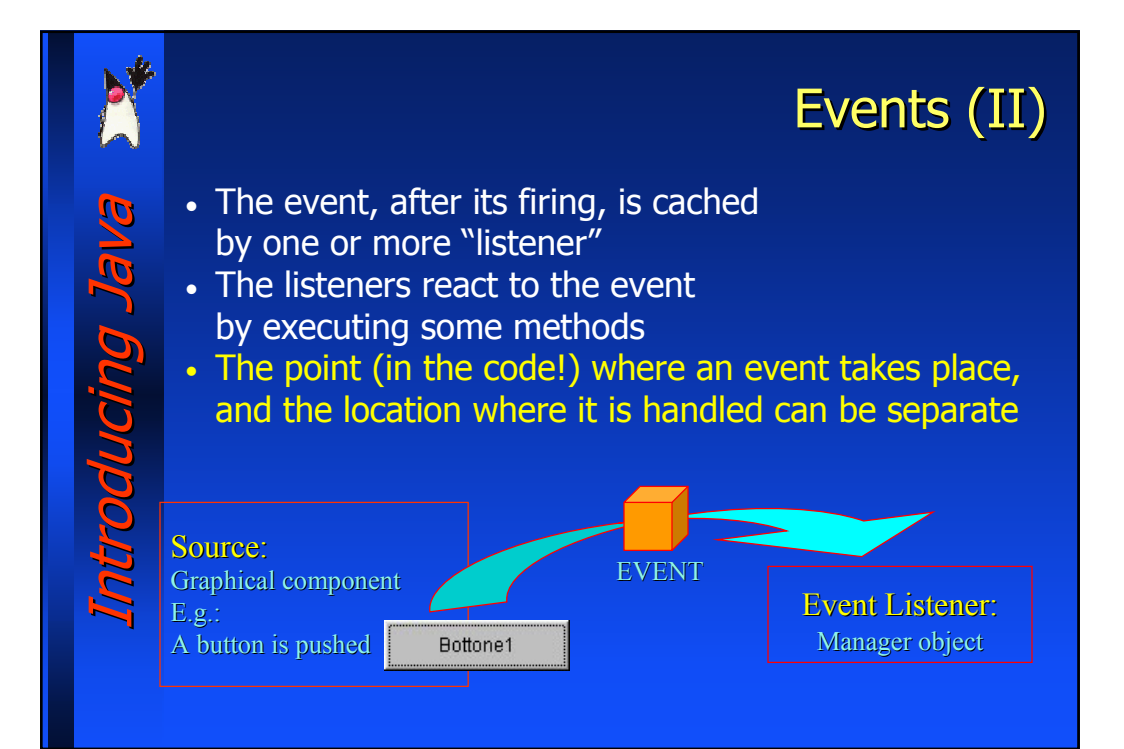

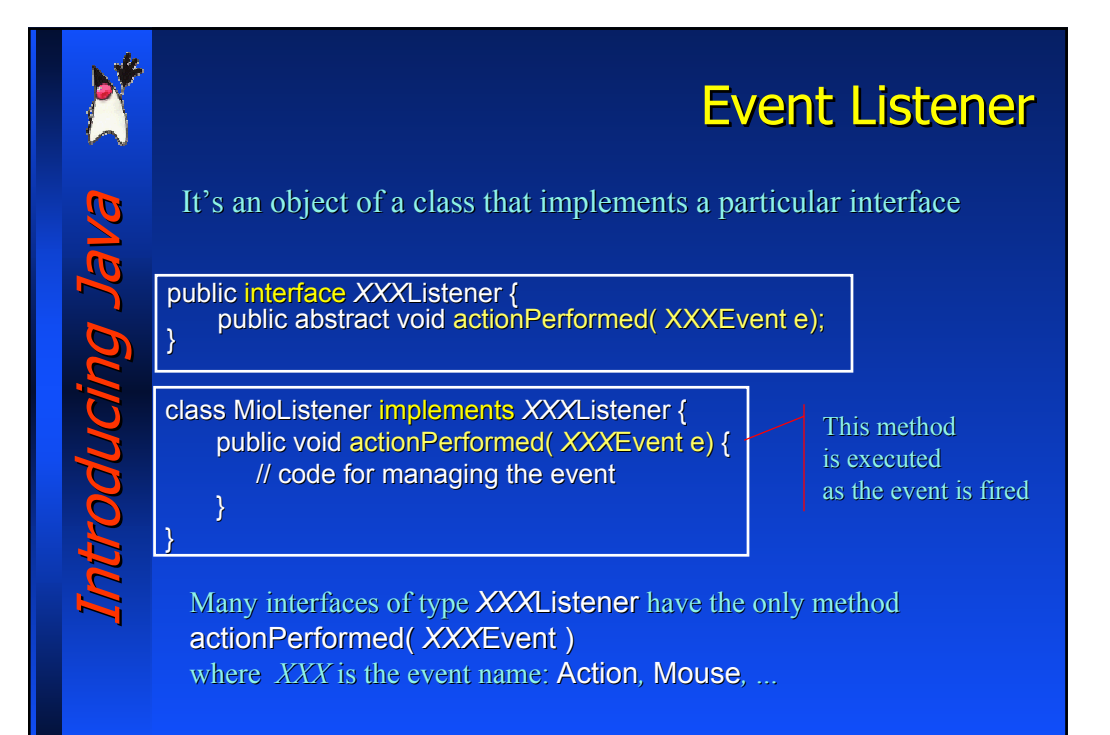

## "Registration" of an Event Listener

The "registration" is the operation to let the event producers know who they have to send a fired event to. The registration is done by the methods addXXXListener()

The programmer is required to:

Introducing Java Introducing Java

**BAEL DUIONDO.** 

- 1. Define the graphical elements: Button b1 = new Button("Ok");
- 2. Create the *event listener* (an instance of the class that handles the event) XXXListener ml = new XXXListener();
- 3. Register it to the object that produces such an event b1.addXXXListener( ml );

# Introducing Java Introducing Java Introducing Java

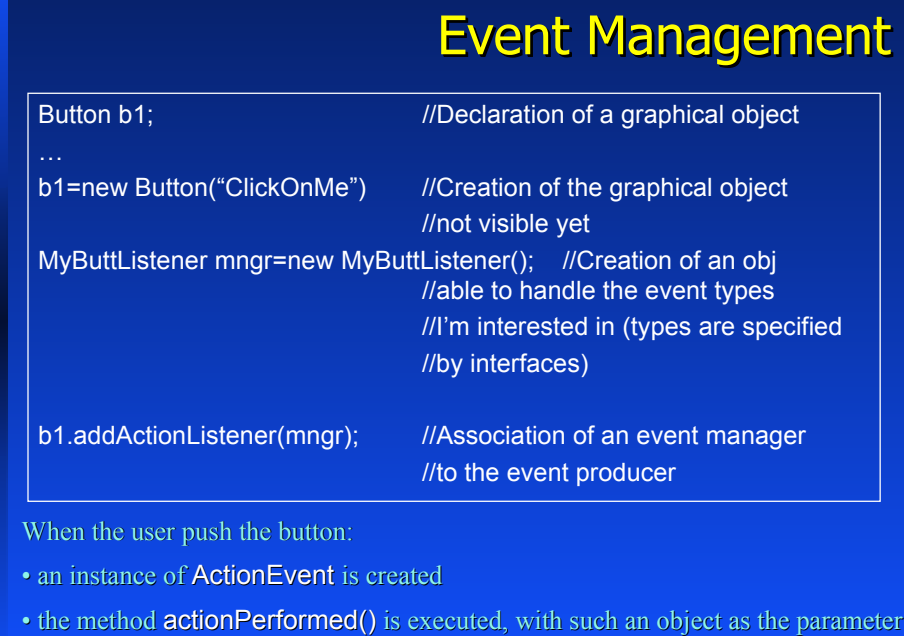

## Event Listener: Use of Inner Classes

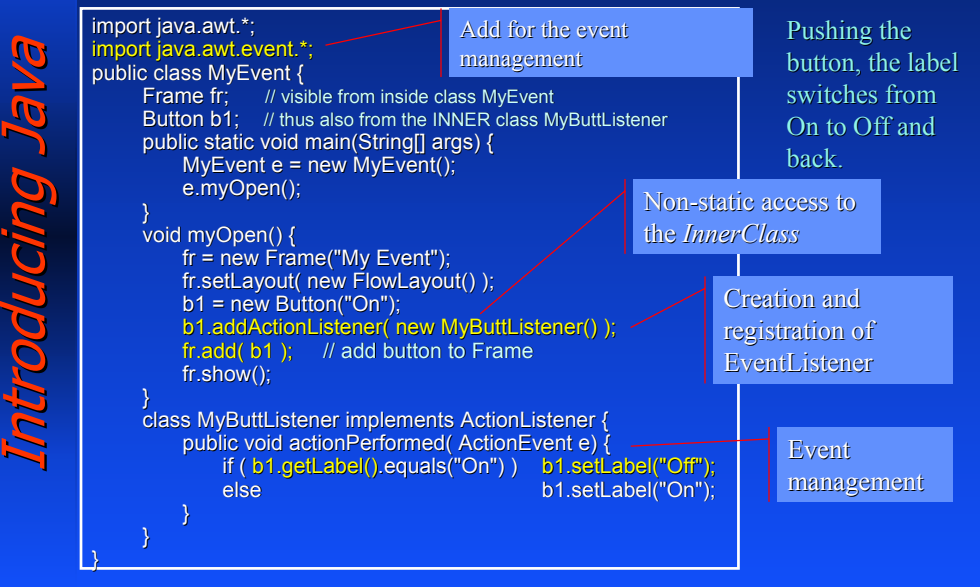

#### Interfaces with Multiple Methods EventListeners EventListeners: Interfaces with Multiple Methods EventListeners: Introducing Java Introducing Java • Interface ActionListener has the only method actionPerformed() • Some other interfaces have more methods, in addition to actionPerformed() palucing The classes that extend such interfaces must implement ALL the methods, regardless of their actual use • This can be boring. A possible trick is the use of *adapter classes*: • They implement such interfaces, • And define ALL the methods, but empty The programmer can: • Write an event listener as a class that extends the *adapter class*

• *override* only the useful methods

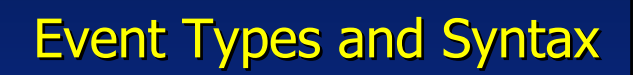

Al the AWT components have the methods:

− addXXXListener()

Introducing Java Introducing Java

aucino Ja

− removeXXXListener()

XXX represents the event type, and it is present in:

- The method name: addXXXListener()
- The name of the class describing the event: class XXXEvent
- The interface to be implemented by the listener class interface: **XXXListener**

# Introducing Java Introducing Java Ialioducing Jal

## Events and Listeners (1) Event types and their generator components event type component event description ActionEvent Button, List, TextField,... button push,

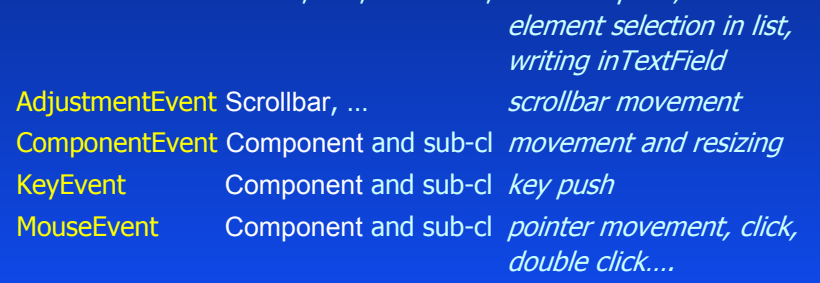

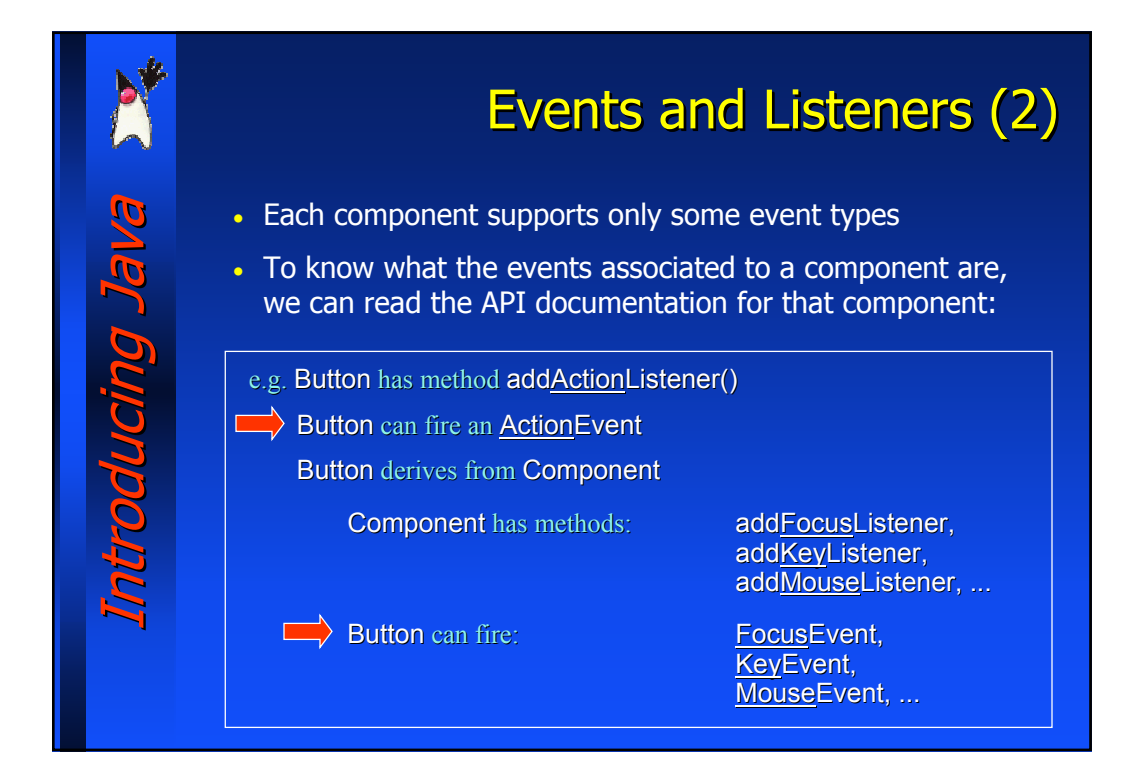

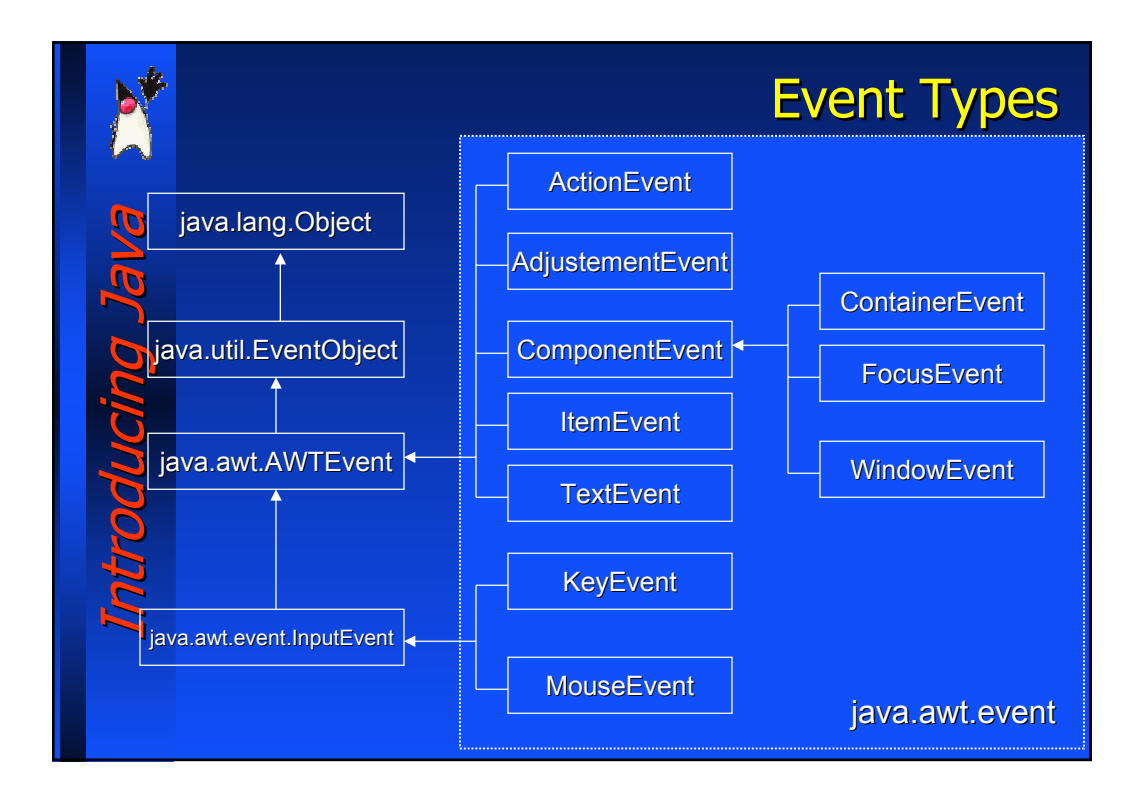

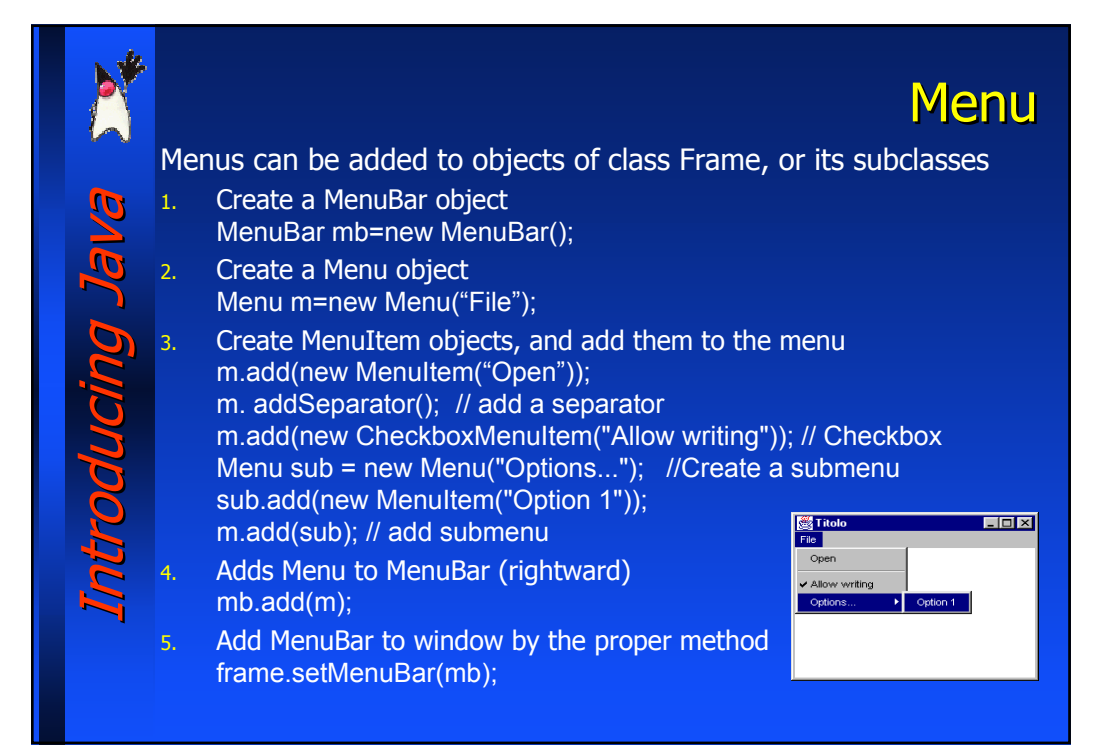

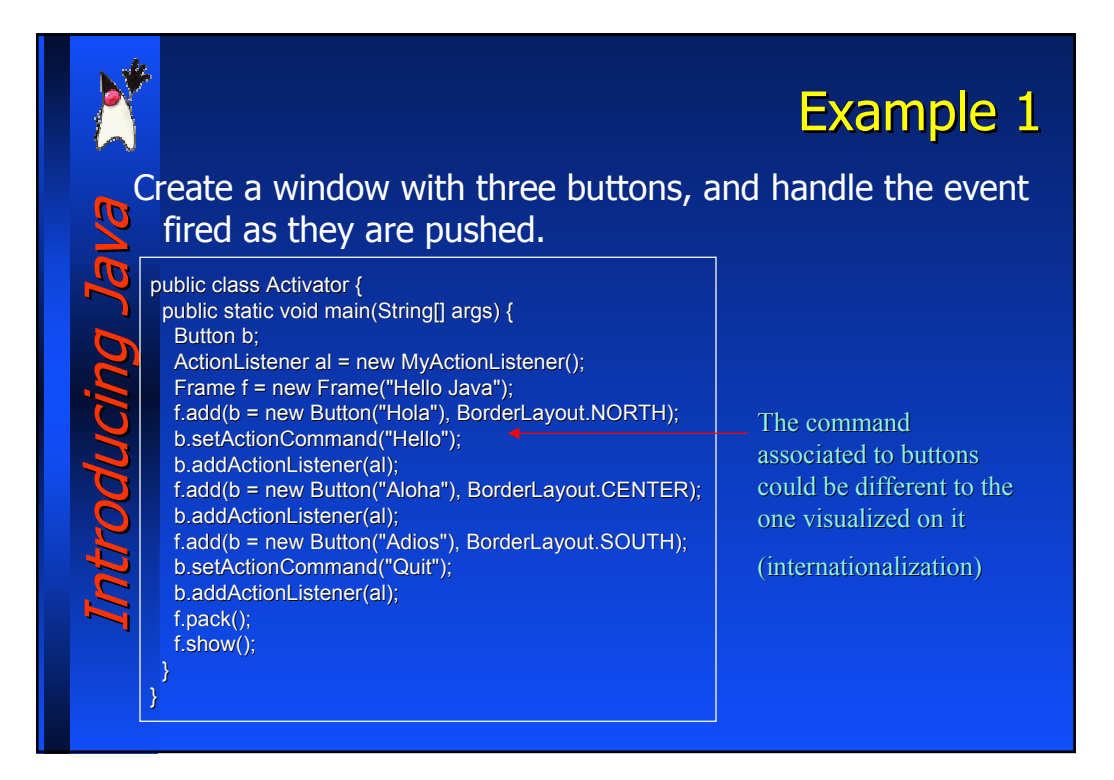

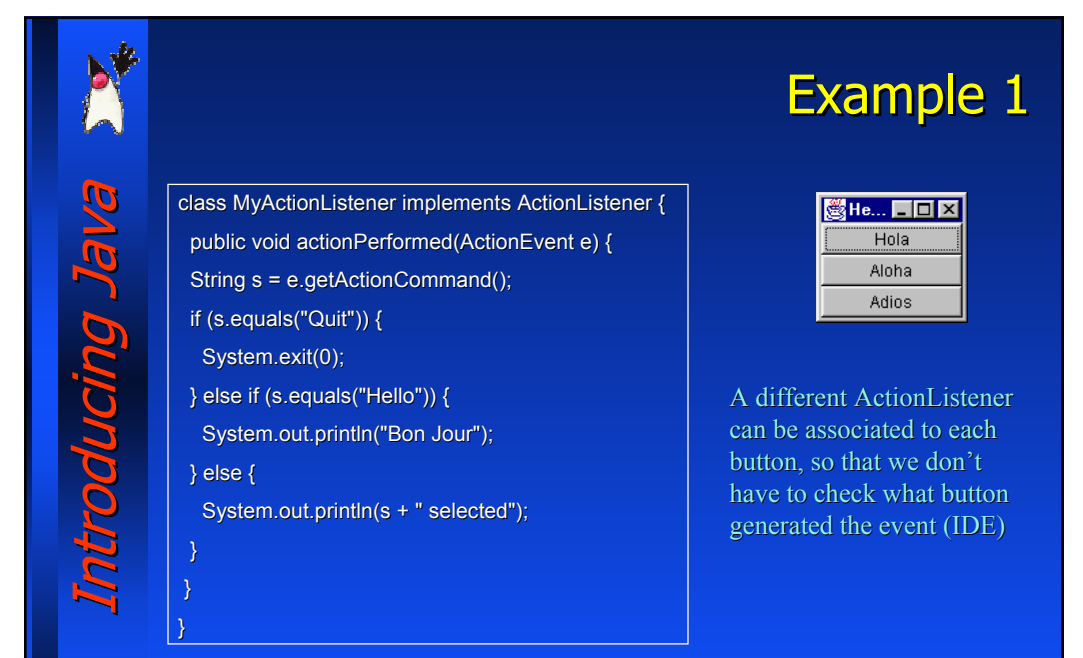

#### Introducing Java Introducing Java Example 2 Usare una classe adapter come classe interna anonima per disegnare rettangoli all'interno di una finestra: pressione del bottone per l'angolo in alto a sx, rilascio del bottone del mouse per l'angolo in basso a dx public static void main (String[] args){ Draw d=new Draw();  $d.init()$ ;  $d.show()$ ; } } public class Draw extends Frame{ public void init() { addMouseListener( new MouseAdapter() { int savedX, savedY; public void mousePressed(MouseEvent e) { saved $X = e.getX()$ ; saved $Y = e.getY()$ ; } public void mouseReleased(MouseEvent e) { Graphics  $g = Draw.$ this.getGraphics $($ ); g.drawRect(savedX, savedY, e.getX()-savedX, e.getY()-savedY); } } ); }

### **Swing**

- Il package swing estende le capacità grafiche di Java introducendo un nuovo insieme di componenti che affiancano quelli di AWT
- In molti casi i widget di swing sono analoghi a quelli di AWT, ma con una differenza sostanziale
	- − I widget di AWT sono realizzati usando i widget nativi del sistema operativo sottostante (peerbased components)
	- − I widget di swing possono esistere anche senza che esista un corrispondente nel sistema operativo sottostante (lightweight components)
- Per questo motivo una interfaccia swing ha un "look and feel" che è indipendente dal sistema operativo e può essere cambiato dinamicamente (il "look and feel" di defaul è detto Metal)
- Swing introduce anche alcuni nuovi componenti

Introducing Java Introducing Java

Br Dunning

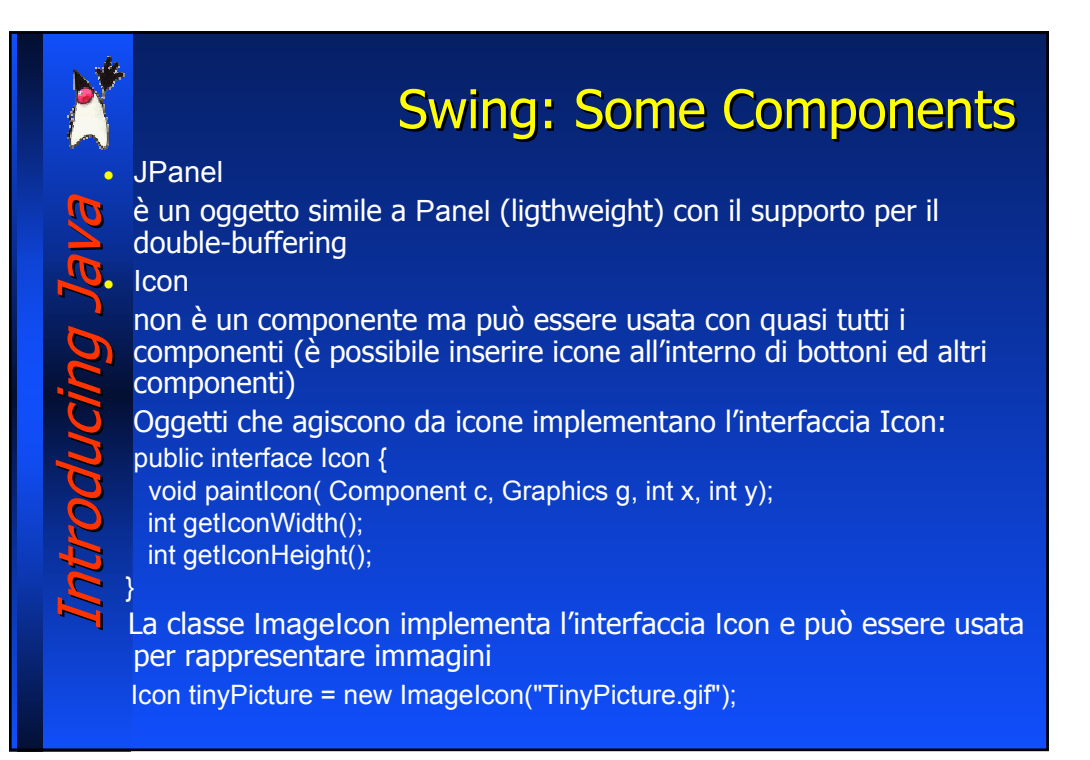

### **Swing: Some Components**

Introducing Java Introducing Java pducing Ja

}

Esistono costruttori di ImageIcon che accettano come parametro un URL o un byte array E' possibile creare icone implementando l'interfaccia ad es. nel seguente modo: public class RedOval implements Icon { public void paintIcon (Component c, Graphics g, int x, int y) { g.setColor(Color.red); g.drawOval (x, y, getIconWidth(), getIconHeight()); } public int getIconWidth() { return 10; }

public int getIconHeight() { return 10; }

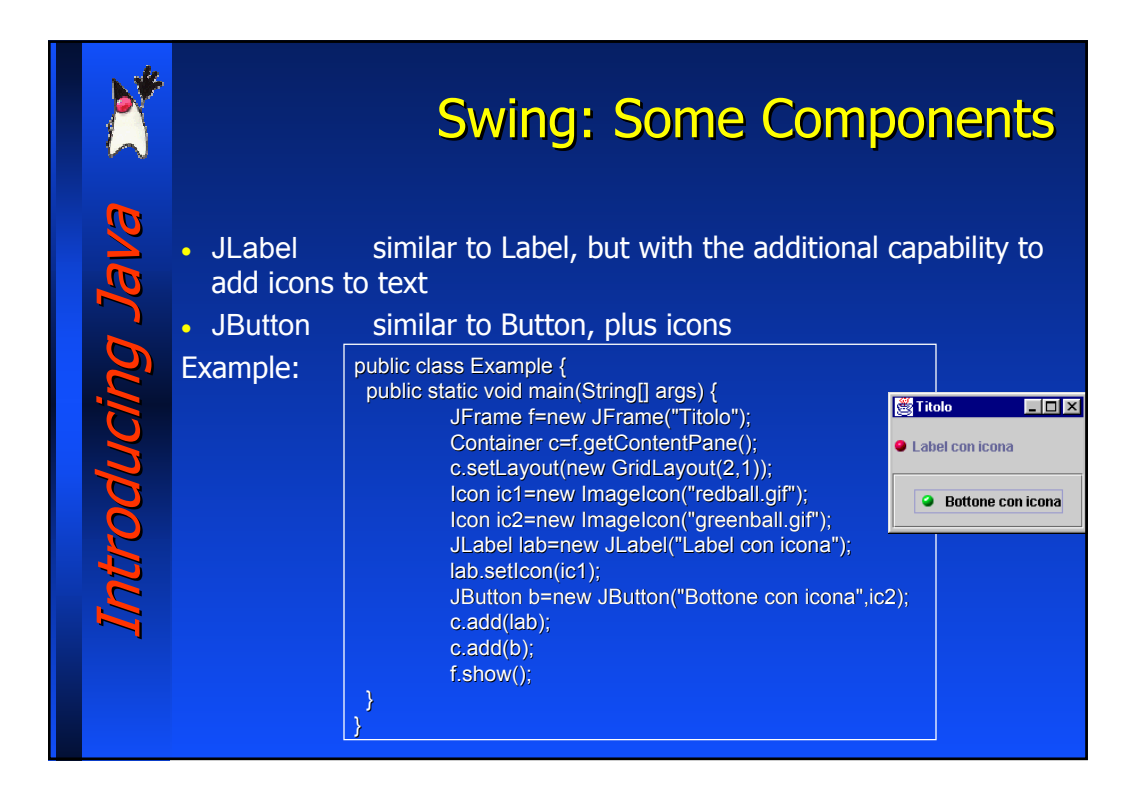

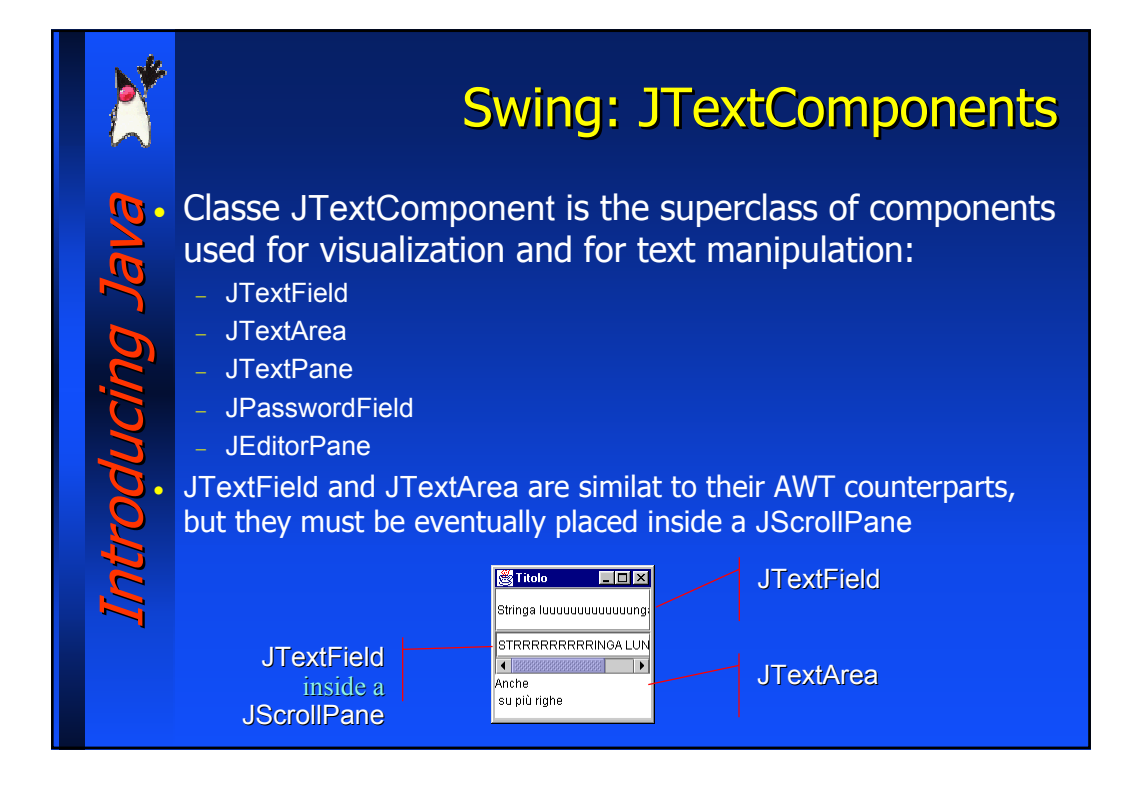

## Introducing Java Introducing Java troducing Ja

### Swing: JTextPane

JTextPane is a text editor that supports text formatting, wordwrapping and visualization of pictures

- 1. Create a DefaultStyledDocument: DefaultStyledDocument doc=new DefaultStyledDocument();
- 2. Create a JTextPane passing the DefaultStyleDocument JTextPane pane=new JTextPane(doc);
- 3. Insert the JTextPane upon a JScrollPane: JScrollPane scrollPane=new JScrollPane(pane);
- 4. Define styles and associate them to document portions

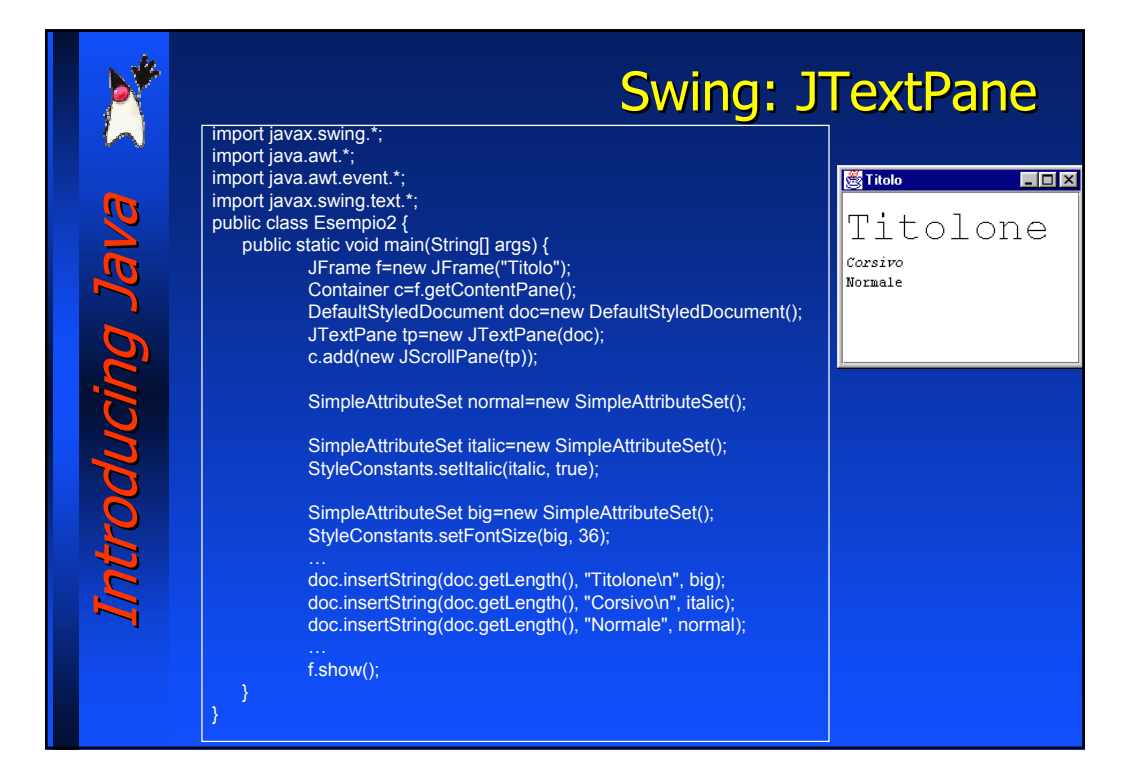

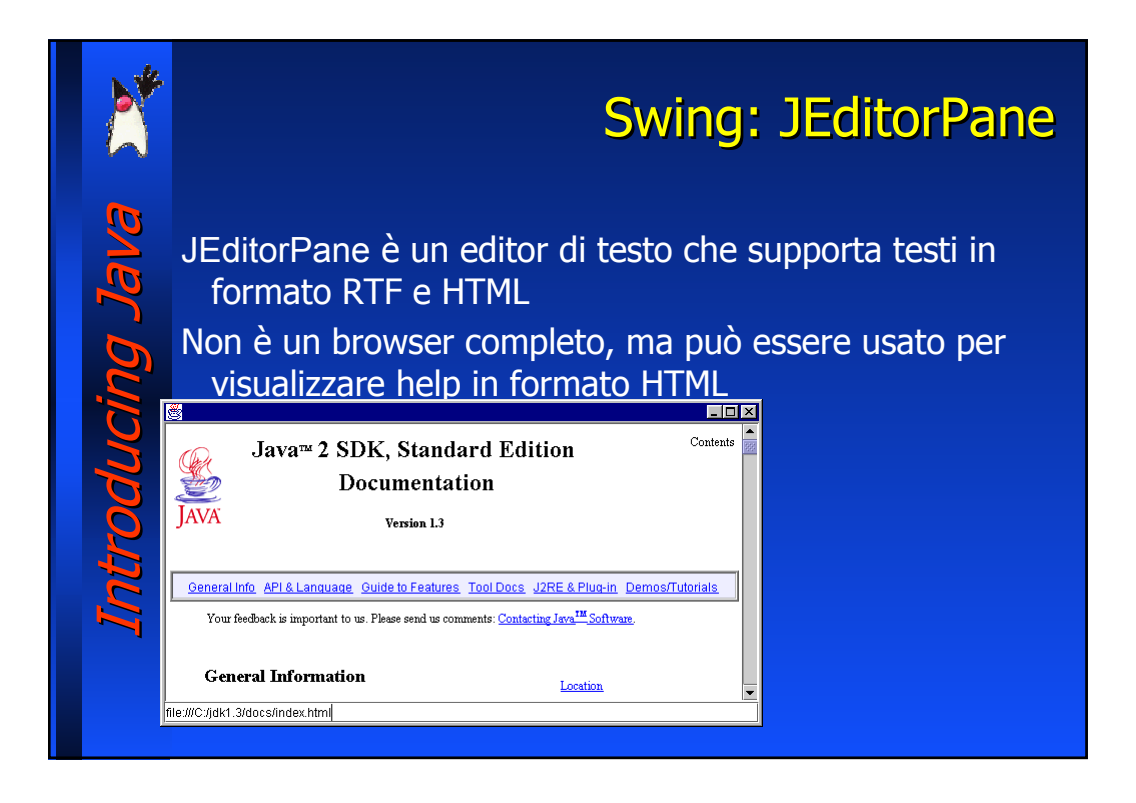

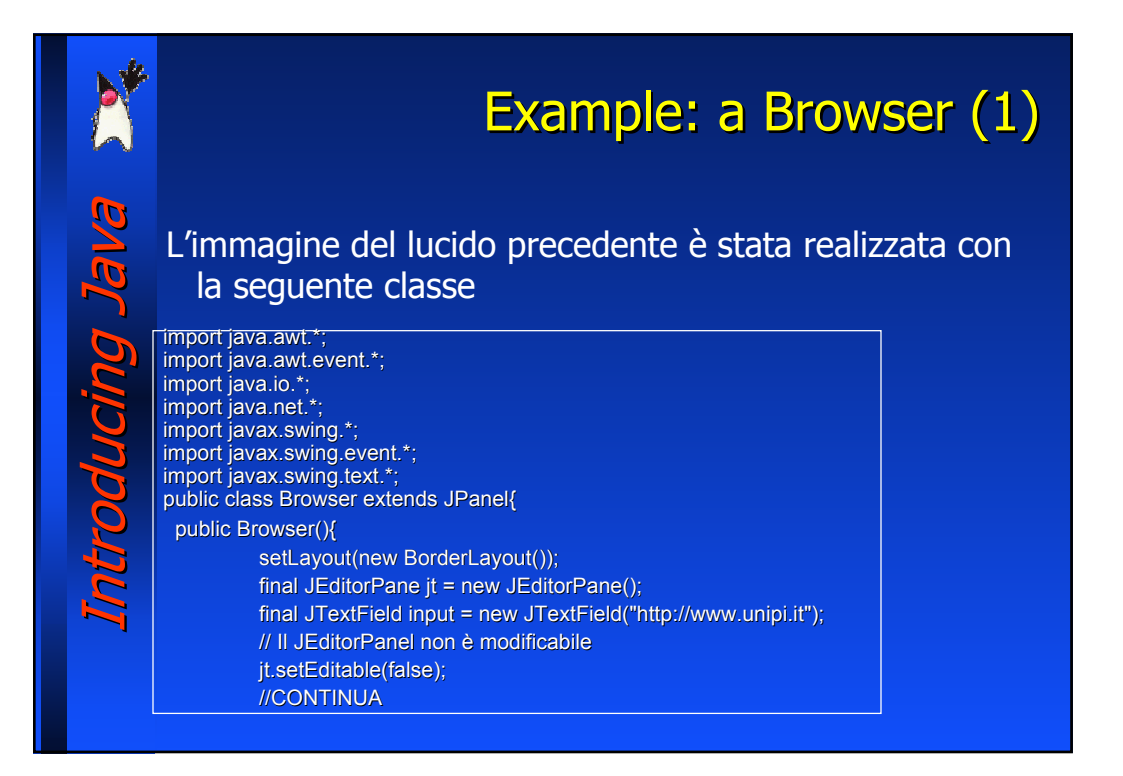

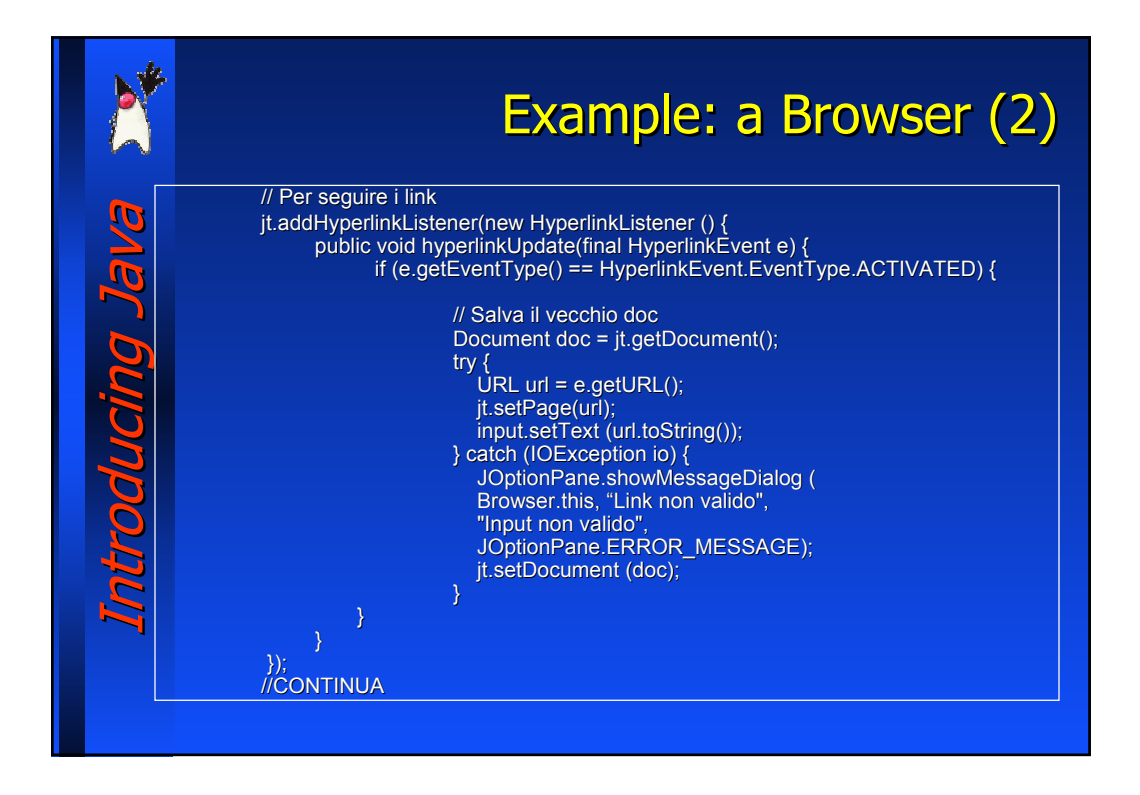

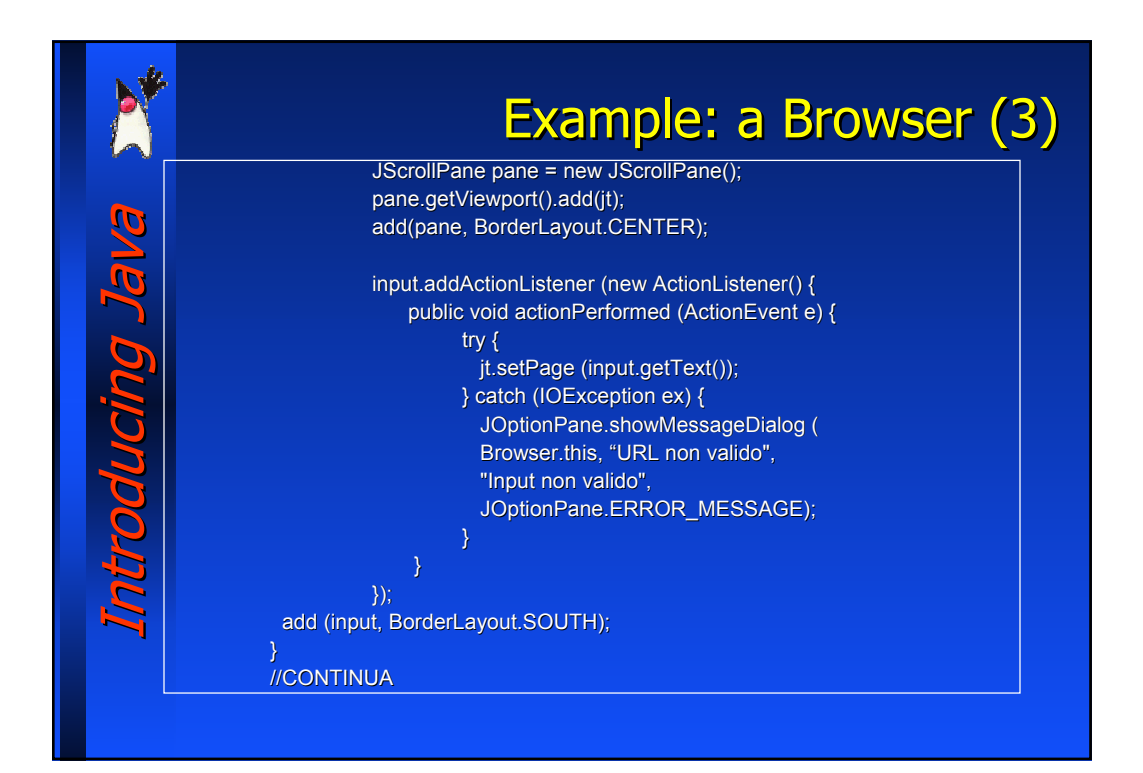

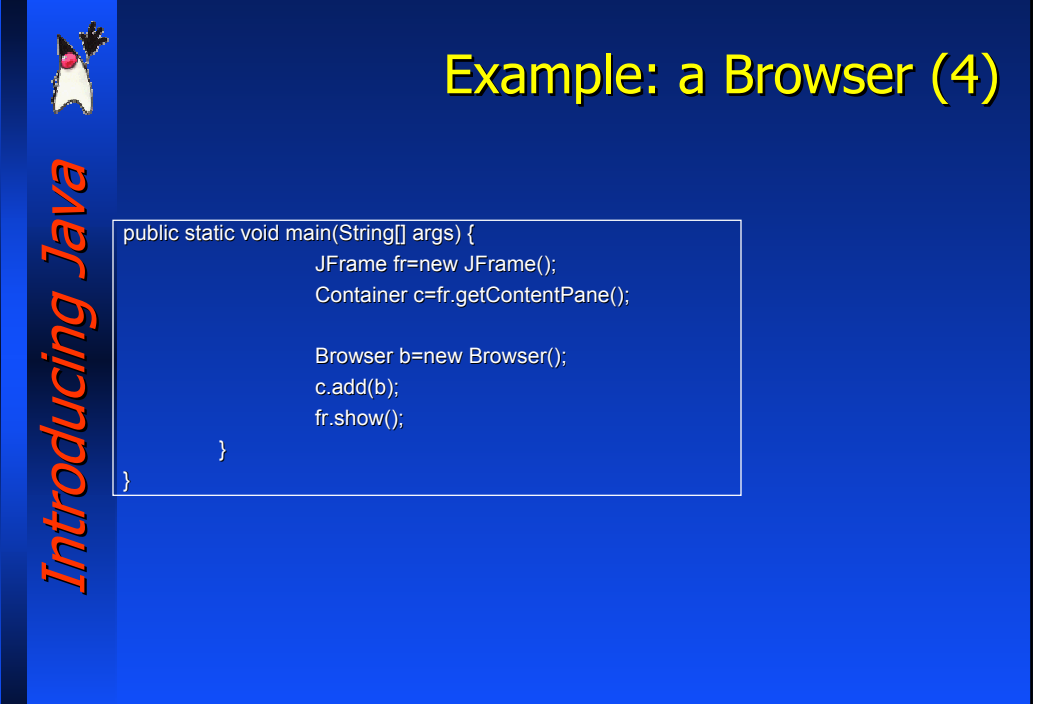